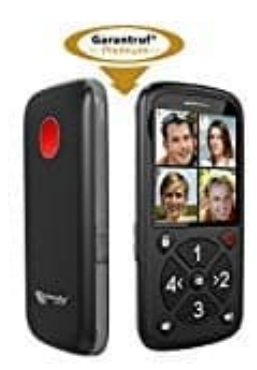

## **Simvalley ZX-2902 Seniorenhandy**

## **Fernwartung per SMS**

Die Einstellungen des Handys können ausschließlich per SMS-Befehl geändert werden. Pro SMS darf nur ein Einstellungsbefehl geschickt werden. Achtet bei der Eingabe auf die Groß-und Kleinschreibung der abgebildeten SMS-Befehle.

Bei Erhalt eines SMS-Befehls erklingt ein Signalton. Erklingt kein Signalton, enthielt der SMS-Befehl einen Fehler. Gewöhnliche SMS werden vom Handy ignoriert.

## 1. **Foto-Kontakte einstellen**

Es können bis zu vier Foto-Kontakte gespeichert werden.

Sendet eine SMS mit folgendem Inhalt an das Handy:

\*#call#(Tasten-Zahl, z.B. 1)#(Rufnummer des Kontakts)#

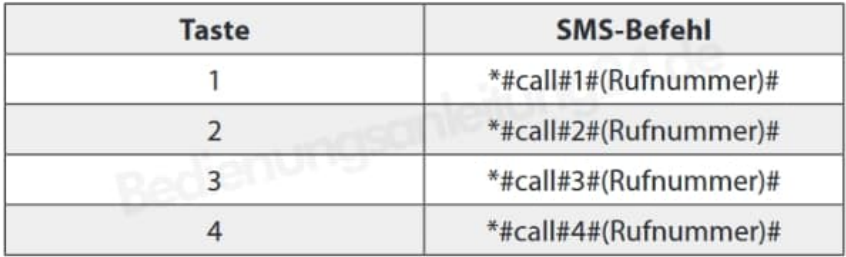

- 2. Bei SMS-Empfang erklingt ein Signalton. Drückt innerhalb von 30 Sekunden die Radio-Taste, um die Einstellungen der SMS zu übernehmen.
- 3. Fahrt mit dem Finger oder einem länglichen harten Gegenstand in die beiden Foto-Mulden. Drückt die Foto-Abdeckung nach oben heraus.

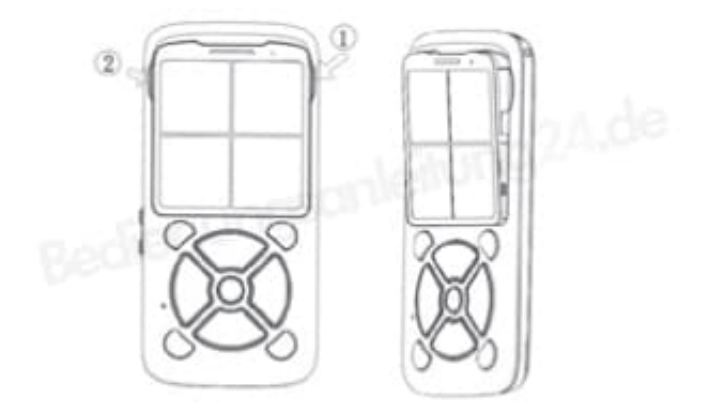

- 4. Legt ein kleines Passfoto des Kontakts unter die passende Kontaktnummer.
- 5. Setzt die die Foto-Abdeckung unten passend ein und drückt sie dann so an, dass sie einrastet.